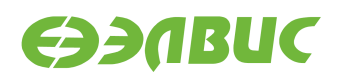

# **ДИСТРИБУТИВ ОС GNU/LINUX НА БАЗЕ BUILDROOT ДЛЯ 1892ВМ14Я. РУКОВОДСТВО ПРОГРАММИСТА**

**Версия v3.0 25.06.2019**

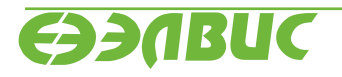

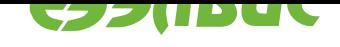

# **ОГЛАВЛЕНИЕ**

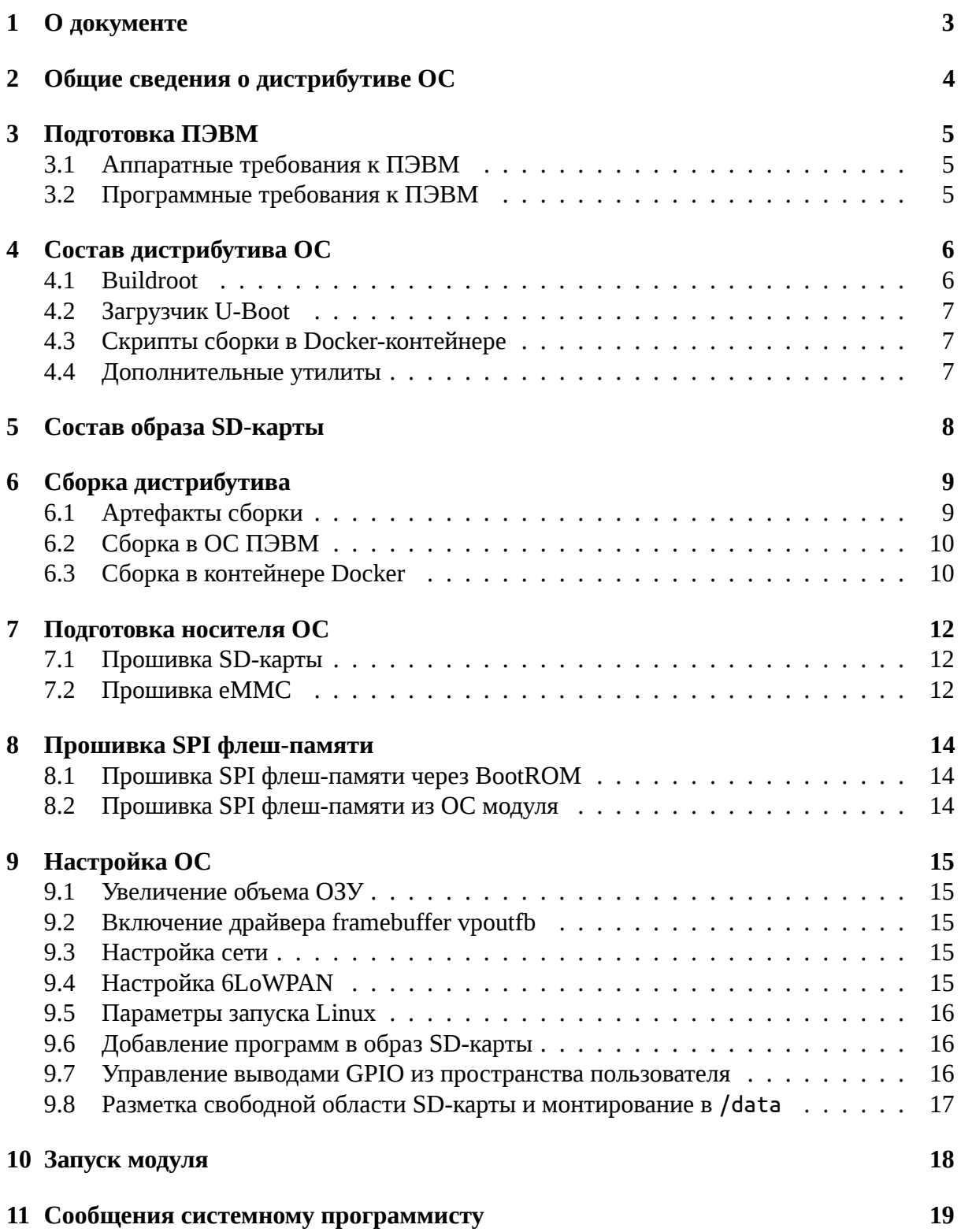

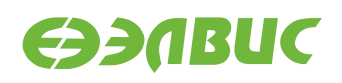

# <span id="page-2-0"></span>**1. О ДОКУМЕНТЕ**

Документ описывает дистрибутив операционной системы GNU/Linux на базе Buildroot для микросхемы 1892ВМ14Я (MCom-02), процедуру сборки и прошивки образа SDкарты с операционной системой и настройки операционной системы (далее — "ОС").

Документ описывает дистрибутив версии 3.0.

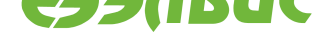

# <span id="page-3-0"></span>**2. ОБЩИЕ СВЕДЕНИЯ О ДИСТРИБУТИВЕ ОС**

Дистрибутив ОС GNU/Linux предназначен для распространения исходных кодов ОС GNU/Linux, инструментального ПО и скриптов сборки ОС GNU/Linux. В состав ОС входит набор демо-тестов для проверки работы блоков и интерфейсов СнК в составе модуля.

Дистрибутив ОС поддерживает следующие модули на базе микросхемы 1892ВМ14Я:

- Салют-ЭЛ24Д1 r1.3;
- Салют-ЭЛ24Д1 r1.4;
- Салют-ЭЛ24Д1 r1.5;
- Салют-ЭЛ24Д2 r1.1;
- Салют-ЭЛ24ОМ1 r1.1 с установленным Салют-ЭЛ24ПМ1 r1.1 или Салют-ЭЛ24ПМ1 r1.2;
- Салют-ЭЛ24ОМ1 r1.2 с установленным Салют-ЭЛ24ПМ1 r1.2, Салют-ЭЛ24ПМ2 r1.0 или Салют-ЭЛ24ПМ2 r1.1.

Дистрибутив ОС распространяется в виде архива исходных кодов. Основные компоненты дистрибутива (подробнее см. *Состав дистрибутива ОС*):

- Buildroot с дополнительными пакетами для поддержки MCom-02,
- ядро Linux с поддержкой MCom-02,
- загрузчик U-Boot с под[держкой MCom-02,](#page-5-0)
- утилиты прошивки модулей на базе MCom-02.

Результатом сборки дистрибутива являются (подробнее см. *Сборка дистрибутива*):

- Образ SD-карты, содержащий ОС GNU/Linux. Образ SD-карты является унифицированным и совместим со всеми поддерживаемыми модулями.
- Образы загрузчика U-Boot для всех поддерживаемых [модулей.](#page-8-0)

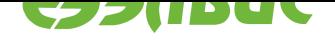

# <span id="page-4-0"></span>**3. ПОДГОТОВКА ПЭВМ**

#### **3.1 Аппаратные требования к ПЭВМ**

<span id="page-4-1"></span>ПЭВМ должна иметь конфигурацию:

- не менее 4 ГиБ ОЗУ, 20 ГиБ свободного места на НЖМД или твердотельном накопителе;
- на ПЭВМ должен быть установлен кард-ридер SD-карт;

Для работы с модулем требуется дополнительное оборудование:

- microUSB-USB кабель;
- патч-корд Cat5e;
- MicroSD-карта;
- опционально: USB-флеш-накопитель.

#### **3.2 Программные требования к ПЭВМ**

- 1. Операционная система ПЭВМ CentOS 7.5 x86-64.
- <span id="page-4-2"></span>2. Для прошивки образов и работы с UART пользователь должен быть добавлен в группы *disk*, *dialup*.
- 3. Для сборки дистрибутива в ОС ПЭВМ должны быть установлены RPM-пакеты, перечисленные в файле Dockerfile (см. *Скрипты сборки в Docker-контейнере*):

sudo yum install <packages-from-dockerfile> -y

**Примечание:** Для установки пакетов на ПЭВМ должен быть настроен доступ в интернет.

Для работы с терминалом UART должны быть установлены RPM-пакеты minicom, putty, а также sshpass для прошивки eMMC по SSH.

- 4. В зависимости от модели используемого USB-UART переходника необходима установка драйверов.
- 5. При сборке дистрибутива в Docker-контейнере требуется дополнительная настройка ПЭВМ, подробнее см. *Сборка в контейнере Docker*.

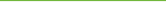

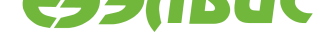

# <span id="page-5-0"></span>**4. СОСТАВ ДИСТРИБУТИВА ОС**

Дерево исходных кодов дистрибутива представлено на диаграмме:

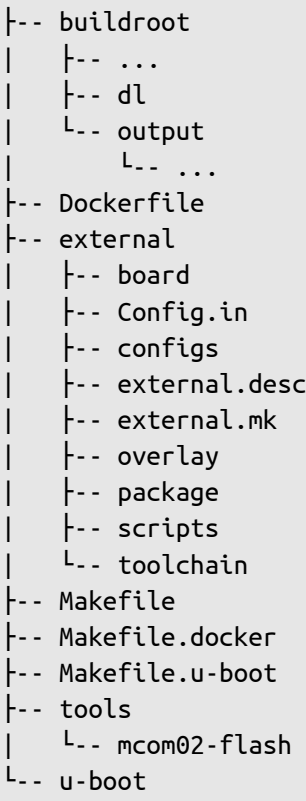

Компоненты исходного кода представлены в главах:

- *Buildroot*,
- *загрузчик U-Boot*,
- *скрипты сборки в Docker-контейнере*,
- *[дополни](#page-5-1)[тельные](#page-6-0) утилиты*.

#### **4.1 [Buildroot](#page-6-1)**

<span id="page-5-1"></span>Пакет состоит из компонентов:

**buildroot** Исходные коды инструмента Buildroot<sup>1</sup>. Базовая версия Buildroot — 2018.02<sup>2</sup>. Некоторые рецепты пакетов Buildroot изменены.

Buildroot сконфигурирован файлом конфигурации external/configs/ mcom\_defconfig. В [директории](https://buildroot.org/) buildroot/dl содержатся архивы [исходны](https://git.buildroot.net/buildroot/commit/?h=2018.02)х кодов всех пакетов данной конфигурации.

<sup>1</sup> https://buildroot.org/

<sup>2</sup> https://git.buildroot.net/buildroot/commit/?h=2018.02

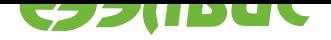

Архив buildroot/dl/linux-mcom02\*.tar.gz — исходные коды ядра Linux 4.4.178.2<sup>3</sup> .

- **external** Внешнее дерево пакетов Buildroot для поддержки MCom-02. Дерево оформле**но в соответствии с описанием** Buildroot br2-external tree<sup>4</sup>.
- **Makefile** [Скр](https://github.com/elvees/linux/tree/mcom02/v4.4.178.2)ипт сборки Buildroot. Скрипт устанавливает переменную BR2\_EXTERNAL с указанием до директории external и вызывает make в директории buildroot. Т.о. при вызове make в корневой д[иректории дистрибутива д](https://buildroot.org/downloads/manual/manual.html#outside-br-custom)оступны все стандартные цели Buildroot<sup>5</sup>, <mark>например: <code>make help</code> — вывод справки по целям Buildroot.</mark>

Результатом сборки Buildroot являются образ SD-карты и инструментальные средства Buildroot SDK для ПЭВМ (подробнее см. *Артефакты сборки*).

# **4.2 Загрузчик U-Boot**

Загрузчик состоит из компонентов:

- <span id="page-6-0"></span>**u-boot** Исходные коды загрузчика U-Boot версии 2019.01.0.4. Описание загрузчика см. документ "Загрузчик U-Boot для 1892ВМ14Я. Руководство программиста".
- **Makefile.u-boot** Скрипт сборки образов U-Boot всех поддерживаемых модулей. Для сборки U-Boot скрипт использует инструментальные средства Buildroot SDK.

Результатом сборки U-Boot являются образы перечисленные в главе *Артефакты сборки*.

# **4.3 Скрипты сборки в Docker-контейнере**

Состав скриптов:

<span id="page-6-1"></span>**Dockerfile** Файл конфигурации Docker-образа<sup>6</sup> для среды сборки дистрибутива.

**Makefile.docker** Скрипт сборки Docker-образа и *сборки дистрибутива в контейнере Docker*.

#### **4.4 [Допо](#page-9-1)лнительные утилиты**

<span id="page-6-2"></span>**tools/mcom02-flash** Пакет MCom-02 flash tools версии 2.1.1. Пакет состоит из утилит для прошивки SPI флеш-памяти и SD/MMC-карты. Подробнее см. *Прошивка SPI флеш-памяти*.

<sup>3</sup> https://github.com/elvees/linux/tree/mcom02/v4.4.178.2

<sup>4</sup> https://buildroot.org/downloads/manual/manual.html#outside-br-custom

<sup>5</sup> https://buildroot.org/downloads/manual/manual.html#make-tips

<sup>6</sup> https://docs.docker.com/

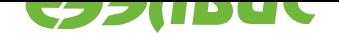

# <span id="page-7-0"></span>**5. СОСТАВ ОБРАЗА SD-КАРТЫ**

Схема разбиения образа SD-карты представлена в таблице 5.1.

#### **Таблица 5.1. Схема разбиения образа SD-карты на области**

<span id="page-7-1"></span>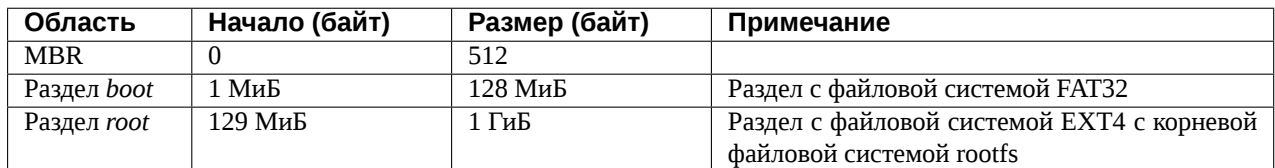

На разделе *boot* содержится скомпилированное ядро Linux — файл zImage.

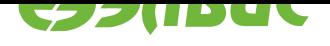

# <span id="page-8-0"></span>**6. СБОРКА ДИСТРИБУТИВА**

Перед сборкой дистрибутива необходимо:

1. Разархивировать архив дистрибутива (<package-name> — имя архива без расширения tar.bz2)

tar xf <package-name>.tar.bz2

**Предупреждение:** Полный путь к архиву и имя архива не должны содержать пробелов.

2. Сменить текущую рабочую директорию в распакованную директорию:

cd <package-name>

Сборка дистрибутива выполняется в *ОС ПЭВМ* или *в контейнере Docker*.

# **6.1 Артефакты сборки**

<span id="page-8-1"></span>Результатом сборки дистрибутива являются:

- 1. Образ SD-карты buildroot/output/images/mcom02-buildroot-sdcard.img, состав образа описан в главе *Состав образа SD-карты*.
- 2. Инструментальные средства Buildroot SDK для ПЭВМ в директории buildroot/ output/host.
- 3. Образы SPI флеш-памяти [uboot-images/\\*.img](#page-7-0). Соответствие модулей и образов загрузчика:
	- mcom02-salute-el24d1-r1.3-uboot.img Салют-ЭЛ24Д1 r1.3;
	- mcom02-salute-el24d1-r1.4-uboot.img Салют-ЭЛ24Д1 r1.4;
	- mcom02-salute-el24d1-r1.5-uboot.img Салют-ЭЛ24Д1 r1.5;
	- <code>mcom02-salute-el24d2-r1.1-uboot.img</code>  $C$ алют-ЭЛ24Д2 r1.1;
	- mcom02-salute-el24pm1-r1.1-1.2-om1-r1.1-1.2-uboot.img  $\text{---}$   $\text{Cantor}$ ЭЛ24ОМ1 с Салют-ЭЛ24ПМ1;
	- mcom02-salute-el24pm2-r1.2-om1-r1.1-1.2-uboot.img Салют-ЭЛ24ОМ1 с Салют-ЭЛ24ПМ2.

Совместимость ревизий модулей ОМ и ПМ приведена в Таблице совместимости $^7\!.$ 

<sup>7</sup> http://multicore.ru/index.php?id=1389

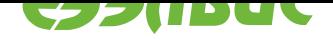

# **6.2 Сборка в ОС ПЭВМ**

<span id="page-9-0"></span>1. Выполнить команду для сборки Buildroot и образа SD-карты:

make

Длительность сборки составляет около 150 минут и зависит от производительности CPU ПЭВМ.

Результатом сборки являются образ SD-карты и Buildroot SDK.

- 2. Собрать образ U-Boot:
	- 1. Выполнить команду для вывода справки по целям скрипта, запомнить цель соответствующую используемому модулю:

```
make -f Makefile.u-boot help
```
2. Выполнить команду для сборки U-Boot. Пример команды сборки загрузчика модуля Салют-ЭЛ24Д1 r1.5:

```
make -f Makefile.u-boot saluted1-r15
```
Результатом сборки данного примера является файл uboot-images/mcom02-saluteel24d1-r1.5-uboot.img.

# **6.3 Сборка в контейнере Docker**

<span id="page-9-1"></span>Сборка в контейнере Docker предназначена для организации воспроизводимой сборки (например, непрерывной интеграции) и не рекомендуется для разработки и отладки скриптов сборки.

**Предупреждение:** В случае если сборка Buildroot была выполнена в контейнере, то повторные запуски сборки (после реконфигурации, изменения исходных кодов пакетов) также должны выполняться в контейнере. Повторный запуск сборки Buildroot в ОС ПЭВМ будет завершаться ошибкой. Для очистки генерируемых промежуточных файлов Buildroot необходимо выполнить make clean.

Причины:

- Рабочая директория Buildroot на файловой системе ОС ПЭВМ и на файловой системе контейнера имеет различные пути.
- При сборке скрипты Buildroot устанавливают абсолютные пути в генерируемых скриптах сборки.

Для сборки в контейнере Docker необходимо:

- 1. Установить и настроить сервис Docker:
	- 1. Установить Docker версии 17.07 или выше на ПЭВМ согласно инструкции Get Docker CE for CentOS<sup>8</sup>.

<sup>8</sup> https://docs.docker.com/install/linux/docker-ce/centos/

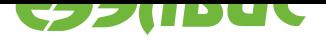

- 2. Добавить текущего пользователя в группу *docker* согласно инструкции Postinstallation steps for Linux<sup>9</sup>.
- 3. Настроить прокси для сервиса Docker (при необходимости) согласно инструкции Control Docker with systemd<sup>10</sup>.
- 4. [Настроить прокси для кли](https://docs.docker.com/install/linux/linux-postinstall/)ента Docker (при необходимости) согласно инструкции Configure the Docker client<sup>11</sup>.
- 2. Запустит[ь сборку образа Docker:](https://docs.docker.com/config/daemon/systemd/)

```
make --file Makefile.docker checkenv image
```
Проверить, что образ создан командой docker images | grep buildroot. Пример вывода:

```
elvees mcom02-buildroot-centos-v1.0 ad261c2c728c 26 hours ago 533MB
```
3. Запустить сборку Buildroot и образа SD-карты в контейнере:

make -f Makefile.docker buildroot

4. Запустить сборку образов U-Boot всех поддеживаемых модулей в контейнере:

make -f Makefile.docker uboot

Результатом сборки являются образы, перечисленные в главе *Артефакты сборки*.

<sup>9</sup> https://docs.docker.com/install/linux/linux-postinstall/

<sup>10</sup> https://docs.docker.com/config/daemon/systemd/

<sup>11</sup> https://docs.docker.com/network/proxy/#configure-the-docker-client

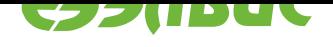

# <span id="page-11-0"></span>**7. ПОДГОТОВКА НОСИТЕЛЯ ОС**

# **7.1 Прошивка SD-карты**

<span id="page-11-1"></span>Для записи образа на SD-карту необходимо:

1. Извлечь SD-карту из кард-ридера ПЭВМ и считать список устройств командой:

```
ls -la /dev/sd*
```
- 2. Установить SD-карту в кард-ридер ПЭВМ и повторно считать список устройств командой ls -la /dev/sd\*. Вычесть из списка устройств после установки SD-карты список устройств до установки карты и получить устройство /dev/sdX и/или список устройств /dev/sdX1, /dev/sdX2... (где 1, 2, ... номера разделов SD-карты). В случае, если получен список устройств, то получить устройство /dev/sdX отбрасыванием последней цифры из устройства соответствующего первому разделу SDкарты /dev/sdX1.
- 3. Записать образ на SD-карту:

```
sudo dd if=buildroot/output/images/mcom02-buildroot-sdcard.img of=/dev/sdX<sup>[]</sup>
,→bs=4M
sudo sync
```
4. Извлечь SD-карту из кард-ридера ПЭВМ.

# **7.2 Прошивка eMMC**

<span id="page-11-2"></span>Для прошивки образа в память eMMC на модуляx Салют-ЭЛ24ПМ1 и Салют-ЭЛ24ПМ2 выполнить:

- 1. *Запустить модуль*. Загрузка системы должна быть произведена с SD-карты.
- 2. Подключиться к модулю по терминалу UART и считать его IP-адрес командой ifconfig, значение IP-адреса сохранить на ПЭВМ в переменной TARGET\_IP\_ADDR:

```
TARGET_IP_ADDR=<IP-адрес-модуля>
```
3. В терминале на ПЭВМ установить переменную с путём до файла образа:

IMG\_PATH=<путь-до-файла-образа-SD-карты>

4. Выполнить на ПЭВМ команду:

```
dd if="$IMG_PATH" bs=4M | sshpass -p root ssh root@$TARGET_IP_ADDR "dd of=/
,→dev/mmcblk0 bs=4M; sync"
```
5. Проверить корректность записи образа, для этого на ПЭВМ выполнить команду:

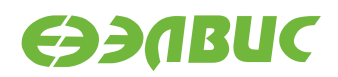

IMG\_SIZE=\$(stat -c%s "\$IMG\_PATH")

sshpass -p root ssh root@\$TARGET\_IP\_ADDR "dd if=/dev/mmcblk0 bs=4M count=\$(( *,→*\$IMG\_SIZE / 1024 / 1024 / 4)) | head -c \$IMG\_SIZE | md5sum"

Полученную MD5-сумму сравнить с MD5-суммой записанного файла образа.

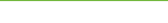

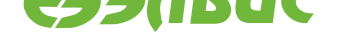

# <span id="page-13-0"></span>**8. ПРОШИВКА SPI ФЛЕШ-ПАМЯТИ**

#### **8.1 Прошивка SPI флеш-памяти через BootROM**

<span id="page-13-1"></span>Прошивка SPI флеш-памяти модуля *образом загрузчика U-Boot* через BootROM выполняется в случае, если загрузчик повреждён или не прошит. Операция трудозатратна: требуются ручные циклы переключения питания и изменение состояния переключателей *BOOT* на модуле.

Прошивка выполняется утилитами из пакета MCom-02 flash tools (см. *Дополнительные утилиты*), согласно документу "Инструкция по прошивке SPI флеш-памяти модулей на базе 1892ВМ14Я".

#### **[8.2](#page-6-2) Прошивка SPI флеш-памяти из ОС модуля**

<span id="page-13-2"></span>Для прошивки SPI флеш-памяти из ОС модуля используется утилита mcom02-fw-update: необходимо скопировать образ с ПЭВМ на ФС устройства (например, командой scp) и выполнить на устройстве:

mcom02-fw-update <image-file>

**Предупреждение:** Во время исполнения процесс прошивки не должен прерываться.

Для прошивки с восстановлением переменных окружения U-Boot используется опция -r:

```
mcom02-fw-update -r <image-file>
```
**Подсказка:** Для печати и установки переменных окружения загрузчика U-Boot в ОС модуля используются утилиты fw\_printenv и fw\_setenv соответственно.

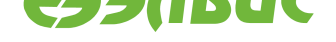

# <span id="page-14-5"></span><span id="page-14-0"></span>**9. НАСТРОЙКА ОС**

### **9.1 Увеличение объема ОЗУ**

<span id="page-14-1"></span>Доступный объем ОЗУ по умолчанию равен 1 ГиБ для модулей Салют-ЭЛ24Д1 и Салют-ЭЛ24Д2, 2 ГиБ — для модулей Салют-ЭЛ24ОМ1. Для увеличения объема ОЗУ до 2 ГиБ необходимо активировать второй контроллер DDR (если применимо для данного модуля).

Включение контроллера DDR выполняется установкой значения enable для переменной окружения ddrctl\_cmd в режиме монитора загрузчика (подробнее см. "Загрузчик U-Boot для 1892ВМ14Я. Руководство программиста"):

```
setenv ddrctl_cmd enable
saveenv
```
# **9.2 Включение драйвера framebuffer vpoutfb**

<span id="page-14-2"></span>По умолчанию образ SD-карты собирается с выключенным модулем ядра *vpoutfb* для модулей Салют-ЭЛ24Д1 и Салют-ЭЛ24Д2. При необходимости включение произвести путем удаления строки modprobe.blacklist=vpoutfb из переменной окружения cmdline в режиме монитора загрузчика (подробнее см. "Загрузчик U-Boot для 1892ВМ14Я. Руководство программиста")

### **9.3 Настройка сети**

<span id="page-14-3"></span>По умолчанию ОС настроена на получение сетевого адреса по DHCP. Настройка параметров сети задаётся в конфигурационных файлах /etc/systemd/network/\*.network и /usr/lib/systemd/network/\*.network на корневой файловой системе. Полная документация по настройке сети доступна в документации systemd $^{\rm 12}.$ 

Имя хоста по умолчанию — mcom02. Для изменения имени хоста необходимо отредактировать конфигурационные файлы /etc/hostname и /etc/hosts на корневой файловой системе.

# **9.4 Настройка 6LoWPAN**

<span id="page-14-4"></span>Сетевой интерфейс 6LoWPAN обеспечивает взаимодействие по протоколу IPv6 через сеть стандарта IEEE 802.15.4.

Параметры сетевого интерфейса задают командой ip. Для автоматической настройки интерфейса используется сервис systemd lowpan.service (выключен по умолчанию).

Для изменения IP, выставляемого сервисом, необходимо изменить файл:

<sup>12</sup> https://www.freedesktop.org/software/systemd/man/systemd.network

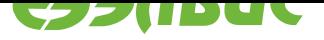

- <span id="page-15-3"></span>• external/overlay/elvees/usr/lib/systemd/system/lowpan.service в директории исходных кодов на ПЭВМ;
- или /usr/lib/systemd/system/lowpan.service на файловой системе на целевой платформе и перезапустить сервис:

systemctl daemon-reload systemctl restart lowpan

### **9.5 Параметры запуска Linux**

<span id="page-15-0"></span>Параметры запуска Linux задаются с помощью переменных окружения загрузчика (подробнее см. "Загрузчик U-Boot для 1892ВМ14Я. Руководство программиста").

**Совет:** При работе с Салют-ЭЛ24ОМ1 для изменения загрузочного устройства на карту памяти microSD необходимо установить переменную окружения загрузчика mmcdev в значение 1.

Дополнительные параметры запуска Linux необходимо передавать через переменную окружения cmdline загрузчика.

Параметры запуска Linux описаны в Kernel Parameters<sup>13</sup>.

### **9.6 Добавление програм[м в образ SD](https://github.com/elvees/linux/blob/mcom02/Documentation/kernel-parameters.txt)-карты**

<span id="page-15-1"></span>Система сборки Buildroot поддерживает добавление в сборку программ и библиотек пользователя. Подробная документация находится в директории buildroot/docs.

Возможно добавление программ на базе стандарта компьютерного зрения OpenVX (см. "ELVEES OpenVX SDK для 1892ВМ14Я. Руководство программиста").

### **9.7 Управление выводами GPIO из пространства пользователя**

<span id="page-15-2"></span>Управление выводами GPIO СнК осуществляется с помощью служебных файлов в /sys/ class/gpio (подробнее см. GPIO Sysfs Interface for Userspace<sup>14</sup>).

Управление выводом GPIO может быть недоступно, если он используется драйвером.

В соответствии с руководством пользователя на СнК выводы GPIO делятся на 4 группы: GPIOA, GPIOB, GPIOC, G[PIOD. В Linux выводы GPIO обоз](https://www.kernel.org/doc/Documentation/gpio/sysfs.txt)начаются номерами. Соответствие базовых номеров для каждой группы приведено в таблице 9.1. Внутри групп номера идут по порядку. Например, вывод GPIOA5 соответствует номеру 480 + 5 = 485 в Linux.

<sup>13</sup> https://github.com/elvees/linux/blob/mcom02/Documentation/kernel-parameters.txt

<sup>14</sup> https://www.kernel.org/doc/Documentation/gpio/sysfs.txt

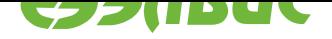

#### **Таблица 9.1. Соответствие обозначений выводов GPIO номерам в Linux**

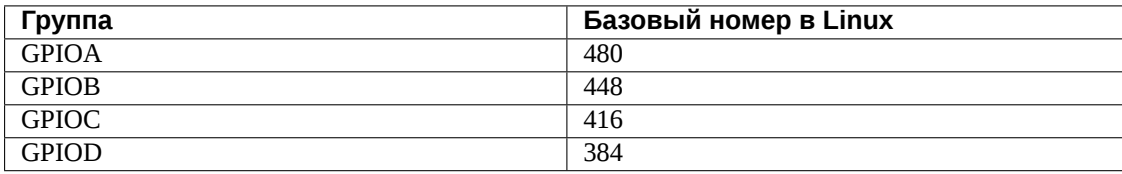

#### **9.8 Разметка свободной области SD-карты и монтирование в /data**

<span id="page-16-0"></span>Для создания раздела из свободной области SD-карты и монтирования в директорию / data необходимо:

- 1. *Запустить модуль*.
- 2. Выполнить команду:

[create-data-partit](#page-17-0)ion && echo "Partition successfully created"

Разметку считать завершённой успешно в случае вывода в терминал скриптом сообщения:

Partition successfully created

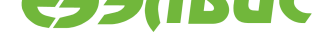

### <span id="page-17-0"></span>**10. ЗАПУСК МОДУЛЯ**

Для запуска модуля необходимо выполнить следующие действия:

- 1. *Собрать образ SD-карты и образ загрузчика для модуля*.
- 2. *Записать образ SD-карты*.
- 3. *[Прошить SPI флеш-память модуля образом загрузчика](#page-8-0)*.
- 4. *Настроить ОС*.
- 5. [Установить SD-карту в сло](#page-11-1)[т MicroSD модуля.](#page-13-0)
- 6. Установить переключатель *BOOT* модуля в положение, соответствующее загрузке [из SPI флеш-пам](#page-14-0)яти (подробнее см. Руководство пользователя на модуль).
- 7. Подключить модуль к источнику питания (подробнее см. Руководство пользователя на модуль).
- 8. Открыть терминал UART модуля, или установить соединение по протоколу SSH (логин: root, пароль: root).
- 9. Выполнить команду uname -a. Cчитать модуль готовым к использованию при выводе в терминал сообщения:

Linux mcom02 4.1.41.3 #1 SMP Fri Sep 1 17:08:44 MSK 2017 armv7l GNU/Linux

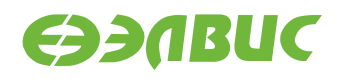

#### **11. СООБЩЕНИЯ СИСТЕМНОМУ ПРОГРАММИСТУ**

Отладочный модуль выводит в терминал UART сообщения о ходе загрузки. Пример вывода в терминал при успешной загрузке:

```
DDR retention disabled
U-Boot SPL 2017.07.0.3 (Sep 01 2017 - 17:12:01)
DDR controllers init started
DDR controller #0 init done
DDR controller #1 init done
Trying to boot from SPI
U-Boot 2017.07.0.3 (Sep 01 2017 - 17:12:01 +0300), Build: v2.5-2017-09-01
CPU: MCom-compatible
Model: Salute-EL24OM1 r1.1
I2C: ready
DRAM: 2 GiB
MMC: sdhci0@3800b000: 0, sdhci1@3800d000: 1
SF: Detected m25p32 with page size 256 Bytes, erase size 64 KiB, total 4 MiB
*** Warning - bad CRC, using default environment
In: serial
Out: serial
Err: serial
DDR controller #1 disabled
Hit any key to stop autoboot: 0
switch to partitions #0, OK
mmc0(part 0) is current device
reading zImage
3310424 bytes read in 211 ms (15 MiB/s)
## Flattened Device Tree blob at 7f768140
   Booting using the fdt blob at 0x7f768140
   Loading Device Tree to 4fff8000, end 4ffffbcd ... OK
Starting kernel ...
Uncompressing Linux... done, booting the kernel.
[ 0.000000] Booting Linux on physical CPU 0x0
[ 0.000000] Linux version 4.1.41.3 (jenkins_drap@leo-pc.elvees.com)
(gcc version 5.2.0 (Buildroot 2015.08.1) ) #1 SMP Fri Sep 1 17:08:44 MSK 2017
...
Welcome!
mcom02 login:
```
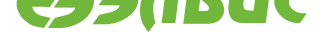

# **АЛФАВИТНЫЙ УКАЗАТЕЛЬ**

# C

cmdline, 15, 16

# D

ddrctl\_c[md,](#page-14-5) [15](#page-15-3)

# M

mmcdev, 16

#### $\begin{bmatrix} 1 \\ 2 \end{bmatrix}$

перемен[ная](#page-15-3) окружения cmdline, 15, 16 ddrctl\_cmd, 15 mmcdev, 16